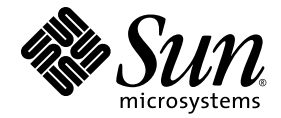

# Sun Ray<sup>™</sup> Server Software 4.1 发行说明

用于 Linux 操作系统

Sun Microsystems, Inc. www.sun.com

文件号码 820-6485-10 2008 年 10 月,修订版 A 版权所有 2002-2008, Sun Microsystems, Inc., 4150 Network Circle, Santa Clara, California 95054, U.S.A. 保留所有权利。

对于本文档中介绍的产品,Sun Microsystems, Inc. 对其所涉及的技术拥有相关的知识产权。需特别指出的是(但不局限于此),这些知识产权可 能包含在 http://www.sun.com/patents 中列出的一项或多项美国专利, 以及在美国和其他国家/地区申请的一项或多项其他专利或待批专利。

本文档及其相关产品的使用、复制、分发和反编译均受许可证限制。未经 Sun 及其许可方 (如果有)的事先书面许可,不得以任何形式、任何 手段复制本产品或文档的任何部分。

第三方软件,包括字体技术,均已从 Sun 供应商处获得版权和使用许可。

本产品的某些部分可能是从 Berkeley BSD 系统衍生出来的,并获得了加利福尼亚大学的许可。 UNIX 是 X/Open Company, Ltd. 在美国和其他 国家/地区独家许可的注册商标。

Sun、 Sun Microsystems、 Sun 徽标、 Sun Ray、 Sun WebServer、 Sun Enterprise、 Ultra、 UltraSPARC、 SunFastEthernet、 Sun Quad FastEthernet、Java、JDK、HotJava 和 Solaris 是 Sun Microsystems, Inc. 在美国和其他国家/地区的商标、注册商标或服务标记。所有 SPARC 商标的使用均已获得许可,它们是 SPARC International, Inc. 在美国和其他国家/地区的商标或注册商标。标有 SPARC 商标的产品均基于由 Sun Microsystems, Inc. 开发的体系结构。

Netscape 是 Netscape Communications Corporation 的商标或注册商标。

OPEN LOOK 和 Sun™ 图形用户界面是 Sun Microsystems, Inc. 为其用户和许可证持有者开发的。 Sun 感谢 Xerox 在研究和开发可视或图形用 户界面的概念方面为计算机行业所做的开拓性贡献。 Sun 已从 Xerox 获得了对 Xerox 图形用户界面的非独占性许可证,该许可证还适用于实现 OPEN LOOK GUI 和在其他方面遵守 Sun 书面许可协议的 Sun 许可证持有者。

美国联邦政府采购:商业软件 - 政府用户应遵循标准许可证条款和条件。

美国政府的使用、复制或公开将受到 Sun Microsystems, Inc. 许可协议的限制,以及 DFARS 227.7202-1(a) 和 227.7202-3(a) (1995)、 DFARS 252.227-7013(c)(1)(ii) (1998年10月)、FAR 12.212(a) (1995)、FAR 52.227-19 或FAR 52.227-14 (ALT III) (如果适用)的限制。

本文档按 "原样"提供,对于所有明示或默示的条件、陈述和担保,包括对适销性、适用性或非侵权性的默示保证,均不承担任何责任,除非 此免责声明的适用范围在法律上无效。

## 目录

[支持的平台](#page-4-0) 1 [新增功能](#page-4-1) 1 Xnewt (Xorg [服务器\)](#page-4-2) 1 [多媒体增强功能](#page-5-0) 2 [远程漫游办公验证](#page-5-1) 2 VPN [增强功能](#page-5-2) 2 新配置选项 [\(.parms\)](#page-5-3) 2 自注册 GUI [增强功能](#page-6-0) 3 Service Tags [\(服务标签\)](#page-6-1) 3 Service Tags [\(服务标签\)安装](#page-6-2) 3 [已知问题和解决方法](#page-7-0) 4 [安装、配置和升级问题](#page-7-1) 4 [GUI](#page-8-0) 问题 5 [音频问题](#page-9-0) 6 [多媒体问题](#page-9-1) 6 [键盘问题](#page-10-0) 7 [Kiosk](#page-11-0) 问题 8 [屏幕显示问题](#page-12-0) 9 [海量存储问题](#page-13-0) 10 [L10N](#page-13-1) 问题 10

# Sun Ray Server Software 4.1 发行说明 - 用于 Linux

# <span id="page-4-0"></span>支持的平台

用于 Linux 的 Sun Ray Server Software 4.1 在以下操作系统上运行:

- 带有 Service Pack 1 或更高版本的 SuSE Linux Enterprise Server (SLES) 10 (32 位和 64 位)
- Red Hat Enterprise Linux 5 Update 1 (32 位和 64 位)

# <span id="page-4-1"></span>新增功能

用于 Linux 的 Sun Ray Server Software 4.1 提供了以下新功能:

## <span id="page-4-2"></span>Xnewt (Xorg 服务器)

SRSS 4.1 中包括一个新的基于 Xorg 7.2 社区源代码的独立 Xserver,即 Xnewt。Xnewt 专门设计用于 Sun Ray DTU; 它对非 Sun Ray 设备无效。

Xnewt 引入了两个新的扩展:XRandR 和 XVideo。有关详细信息,请参见 Xnewt(1) 手册页。

## <span id="page-5-0"></span>多媒体增强功能

此发行版提供了增强的多媒体播放功能,这些功能扩展了 Sun Ray 体系结构, 从而可 以接受 H.264 (MPEG-4) 和 VC-1 (WMV9) 流并将它们直接传送到 Sun Ray 2/2FS/270 DTU 进行解码。在这种情况下,不使用 Sun Ray 服务器 CPU 或 Windows 服务器 CPU 进行解码。这是可以节约服务器资源和网络带宽的最佳解决方案。

对于其他类型的视频流,此发行版利用 Sun Ray 1 DTU 和 Sun Ray 2 DTU 上的标准 (XVideo) 接口执行通用播放器优化,将 YUV 流直接发送给 DTU。这样,可以通过减 少将已解码视频传送到 Sun Ray DTU 所需的带宽,来提高 H.264 和 VC-1 以外的视频 格式的播放性能。例如, RealPlayer 支持通过 XVideo 扩展来利用加速的 YUV 方法。

只有在 Windows XP 和 Windows 2003 平台上使用 Windows Media Player 10 和 11 播放 的剪辑支持此增强功能。有关详细信息,请参见 《Sun Ray Connector for Windows Operating Systems 2.1 安装和管理指南》。

## <span id="page-5-1"></span>远程漫游办公验证

远程漫游办公验证 (Remote Hotdesk Authentication, RHA) 是一种新的安全策略功能, 默认情况下处于启用状态。

在连接到某个预先存在的会话之前,验证管理器将要求会话管理器创建一个临时的新会 话来验证用户。成功验证用户后, Sun Ray DTU 将直接连接到用户的会话。此验证不 适用于匿名 Kiosk 模式。如果需要,可通过 Admin GUI 或 utpolicy 的 -D 选项配置 Sun Ray Server Software 以禁用 RHA。

## <span id="page-5-2"></span>VPN 增强功能

此发行版支持 Cisco ASA 系列 (EzVPN) 和 Juniper/Netscreen 基于 IPsec 的网关。

## <span id="page-5-3"></span>新配置选项 (.parms)

此发行版实现了集中配置,能够在 .parms 文件或可下载的配置文件中设置大多数项, 或使用弹出式 GUI 设置本地配置。

新配置选项包括:

- MTU
- bandwidth
- 系统日志事件记录级别
- LogHost
- compress
- lossless
- stopqon
- utloadoff
- fulldup
- kbcountry

除 MTU 外,GUI 值的优先级始终是最高的。也可以清除这些值以便使用 .parms 值。 新值可替换大多数 DHCP 供应商选项。

## <span id="page-6-0"></span>自注册 GUI 增强功能

自注册 GUI 已得到增强,以便与 PAM 验证兼容。有关详细信息,请参见 pam 和 pam.conf 的手册页。自注册 GUI 使用 PAM 服务名称 utselfreg。没有向此服务的 /etc/pam.conf 中添加特定的 PAM 配置,因此它默认为其他 PAM 服务,如 pam.conf 手册页中所述。

## <span id="page-6-1"></span>Service Tags (服务标签)

Service Tags(服务标签)是一种用于注册 Sun 软件和硬件的 Sun 策略。Sun Ray 中的 Service Tags (服务标签)支持允许用户注册 Sun Ray Software。可以通过客户安装过 程获取这些条目并反馈给 Sun。

# <span id="page-6-2"></span>Service Tags (服务标签)安装

除了正常的 SRSS 安装之外, SRSS 安装程序还会安装 Service Tags (服务标签)附加 软件包 SUNWutsvt。这会使用 Service Tags (服务标签)注册 SRSS 产品; 不过, SRSS 卸载程序不会卸载 Service Tags (服务标签)附加软件包。

要卸载此软件包,请运行以下命令:

#### # **rpm -e SUNWutsvt-1.0-\*.rpm**

要配置/启用/禁用 Service Tags (服务标签)功能,请参见: /etc/opt/SUNWutsvt/utsvtd.conf.defaults

利用 Service Tags (服务标签), 客户可以将 Sun 产品自动注册到 Sun Connection, 例如,通过选择 https://sunconnection.sun.com/inventory 页面的 "Discover & Register" (搜索和注册)。

Linux 客户应手动安装 Service Tags (服务标签)软件包。

有关 Sun Service Tags (Sun 服务标签)安装和配置的详细信息,请参见: http://wikis.sun.com/display/ServiceTag/Sun+Service+Tag+FAQ

## <span id="page-7-0"></span>已知问题和解决方法

## <span id="page-7-1"></span>安装、配置和升级问题

在运行 utadm 和 utconfig 之前重新引导

在 SRSS 3.1 和更高版本中, Sun Ray 服务仅在安装后第一次重新引导时启动。因此, 安装 Sun Ray Server Software 后,必须在运行 utadm 和 utconfig 之前重新引导 Sun Ray 服务器。

在 *RHEL* 上需要重新启动 (错误号 *6481726*)

在 RHEL 上安装 Sun Ray Server Software 后,必须在重新引导 Sun Ray 服务器之后 使用以下命令重新启动 Sun Ray 服务:

#### # **/opt/SUNWut/sbin/utrestart -c**

"*Shutdown/Restart*" (关闭/重新启动)选项 (错误号 *6716548*)

SRSS 安装会从控制台删除 "Shutdown/Restart" (关闭/重新启动) 选项: 不过, 用户 可以打开终端窗口来执行这些命令。

## <span id="page-8-0"></span>GUI 问题

### *Admin GUI* 升级 (错误号 *6572246*)

4.0 Admin GUI 需要支持 Java Servlet 和 Java Server Pages (JSP) 标准的 Web 容器; 在早期版本中则不需要。由于此更改,必须在系统上安装 Apache Tomcat 5.5 (或更高 版本), 因此已将 utconfig 脚本扩展为要求提供现有 Tomcat 实例的位置。

如果从以前的 Sun Ray Server Software 版本执行升级 (例如, 使用保留文件), 则在 完成升级后必须运行 utconfig -w。 utconfig -w 命令将提示您输入 Admin GUI 设置,包括 Tomcat 安装的位置,之后将自动启动 Admin GUI。

### 远程访问 (错误号 *6508069*)

禁用远程访问可能会导致出现空白页面。

utconfig -w 命令允许您启用或禁用对 Admin GUI 的远程访问。如果禁用了远程 访问 (默认设置),则必须通过 http://localhost:1660 或 http://127.0.0.1:1660 访问 Admin GUI。

在此情况下,将无法通过 http://<servername>:1660 访问 Admin GUI,且将导致 出现空白浏览器页面。如果要通过 http://<servername>:1660 访问 Admin GUI, 必须启用远程访问。

### 自注册 *GUI* (错误号 *6533780*、 *6538083*)

如果输入错误的用户名或密码,则自注册 GUI 不允许输入文本。

解决方法是按 "Exit" (退出)按钮重新启动自注册 GUI。

有时,使用自注册 GUI 可能会导致 Java 核心转储,尽管注册会继续如预期的那样工作, 且观察不到任何其他负面影响。但是,如果将 coreadm 配置为唯一地命名核心转储, 则应该监视磁盘空间使用情况。

<span id="page-9-0"></span>音频问题

*SuSE* 多显示端会话中的音量很低 (错误号 *6552753*)

在 SuSE 上,有时多显示端会话中的音频音量很低。

解决方法是通过为新创建的音频设备设置 AUDIODEV 和 UTAUDIODEV 变量,创建并使 用新音频设备。

xmms 播放器配置 (错误号 *6473628*)

要配置 xmms 播放器以播放 mp3 文件,请执行以下步骤:

- **1.** 更改 xmms 输出插件上的首选项以添加更多缓冲。
- **2.** 将缓冲区大小更改为 **10000 ms**,并将预缓冲区百分比更改为 **90**。 通过命令行或菜单运行 xmms 时,单击面板左侧的 O (字母 O)以初启 "Preferences" (首选项)菜单。
- **3.** 在 **"Audio I/O Plugins"** (音频 **I/O** 插件)按钮下,选择 **"Output Plugin OSS Driver"** (输出插件 **OSS** 驱动程序),然后按 **"Configure"** (配置)按钮。
- **4.** 选择 **"Buffering"** (缓冲)。
	- **a.** 默认缓冲区大小为 **3000 ms**。将此值更改为 **10000 ms**。
	- **b.** 默认的预缓冲区百分比为 **25**。将此值更改为 **90**。
- **5.** 按 **"OK"** (确定),然后按 **"Preferences"** (首选项)面板上的 **"OK"** (确定)。
- **6.** 退出并重新启动 xmms。

## <span id="page-9-1"></span>多媒体问题

媒体增强功能方面目前不具备以下功能:

- 低带宽环境
- 同一时间的多个流

在 RealPlayer 中进行最大化 *XVideo* 播放时响应速度非常慢 (错误号 *6638225*)

按放大后的大小(RealPlayer 最大化模式)播放视频时,用户的 X 会话响应速度非常慢, 尤其是对菜单请求的响应更慢。

*RealPlayer* 应用程序 (错误号 *6667704*)

有时,使用 XVideo 播放视频剪辑时, RealPlayer 应用程序会退出,并导致核心转储。 RealPlayer 进程中的内存损坏导致了该问题。 Sun Ray 发行版中不提供该问题的修复 方案。

### <span id="page-10-0"></span>键盘问题

右 *Shift* 键 (错误号 *6633324*)

在 SLES 10 中,右 Shift 键不起作用。

解决方法是禁用以下快捷键:

从 "Computer" (计算机) -> "Control Center" (控制中心):

- 1. 选择 "Personal" (个人)。
- 2. 选择 "Shortcuts" (快捷键)。
- 3. 选择 "E-mail" (电子邮件)。

4. 按 Backspace 键禁用它。

### *Xnewt CPU* 利用率

如果使用为 Sun Ray 会话启用 XKB 扩展的 Xnewt, 则从 gnome 终端窗口运行 utswitch (以切换到其他 Sun Ray 服务器)时可能会在窗口中生成重复的新行,并导致 Xnewt 占用 额外的 CPU 资源。只有在输入 utswitch 命令时按 Return (回车)键的时间太长才会 发生这种情况。

解决方法包括:

- 改用 utselect GUI 工具。
- 通过键盘首选项菜单禁用用户的 Repeat (重复)键。
- 使用 utxconfig -k off 选项禁用用户的 XKB。
- 通过将 -a 选项包括到上述 utxconfig 命令中来更改系统默认值。

### *RHEL* 环境下的 *XKB*

在 RHEL 中,启用 XKB 功能后将显示以下消息;但是此功能可以按预期方式运行。

Error activating XKB configuration. Probably internal X server problem.

#### 数字小键盘映射

数字小键盘映射在基于 Java 的 Sun Ray 工具 (如 utsettings、 utmhconfig 和 注册 GUI)中无法正常运行。

解决方法是将环境变量 AWT USE TYPE4 PATCH 设置为 false, 如下所示:

#### # **setenv \_AWT\_USE\_TYPE4\_PATCH false**

键盘布局

无法使用 setxkbmap 设置 Sun Ray DTU 上的键盘布局。

## <span id="page-11-0"></span>Kiosk 问题

正确设置 *Kiosk* 应用程序类型 (错误号 *6533804*)

某些 Kiosk 会话类型允许启动其他应用程序。在 Admin GUI 中,可以通过输入可执行 文件的路径,或者通过指定应用程序描述符 (列出应用程序的各种属性的文件)的路 径,指定新的 Kiosk 应用程序。

Admin GUI 无法自动确定类型 (可执行文件与描述符),因此在添加新应用程序时, 必须在 Admin GUI 中正确指定类型。

如果指定不正确的类型,则 Kiosk 会话无法正常启动,而且受影响的 DTU 将挂起, 通常会出现 26D 错误。

如果遇到这样的错误,解决方法是检查 Admin GUI 中的指定类型,并在必要时更正 设置。

### 对 *Kiosk* 模式取消配置会禁用 *Kiosk* 策略

如果对智能卡和/或非持卡会话启用 Kiosk 模式,则禁用 Kiosk 模式(使用 utconfig -u -k)也将禁用 Kiosk 策略。

此行为在故障转移组中可能会令人吃惊,在该组中的任何服务器上对 Kiosk 模式取消配 置时,会对整个组禁用 Kiosk 策略。

在故障转移组中的任何主机上对 Kiosk 模式取消配置之前,禁用 Kiosk 策略,然后对 服务器组执行冷重启。

要在不对 Kiosk 模式完全取消配置的情况下对 Kiosk 用户帐户执行维护任务,请使用 /opt/SUNWkio/bin/kioskuseradm 工具而不是 utconfig。

## <span id="page-12-0"></span>屏幕显示问题

调整多显示端会话大小 (错误号 *6635409*)

调整多显示端会话屏幕大小时,必须手动将所有屏幕调整到相同大小。

可轻松地从 "Desktop Preference" (桌面首选项)菜单执行此操作。

第二个 *Linux* 会话无屏幕锁定

如果用户创建了两个 Linux 会话,则无法为第二个会话创建屏幕锁定。 SRSS 需要锁定 屏幕时,会对第二个会话使用 xlock 命令。当用户尝试从菜单中锁定屏幕时,不会产 生任何效果。解决方法是手动为第二个会话启动 screensaver 守护进程,以启用屏幕 锁定并阻止 SRSS 使用 xlock。

#### # **/usr/X11R6/bin/xscreensaver -nosplash &**

## 海量存储问题

<span id="page-13-0"></span>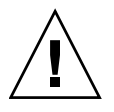

注意 **–** 如果在拔下海量存储设备之前未能运行 utdiskadm -r,则会导致数据丢失。 用户在拔下任何海量存储设备之前一定要运行 utdiskadm -r。

#### % **/opt/SUNWut/bin/utdiskadm -r device\_name**

超过空闲超时限制之后 *USB* 操作失败

当应用程序访问 USB 设备时, 例如, 当将大量文件复制到 USB 闪存驱动器或从 USB 闪存驱动器中复制大量文件时,如果用户在屏幕锁定空闲超时时间间隔后未能访问给定 会话,则该会话将被锁定。对于 RHA、 NSCM 和验证的智能卡,这意味着会话分离 (session detach),并且所有 USB 设备都将从该会话断开。这可中断或中止应用程序对 设备的访问。

解决方法包括:

- 建议用户监视其 USB 设备的使用情况以避免超时
- 将超时时间间隔值设置得足够高,以使 I/O 在超时时间间隔结束之前完成
- 禁用屏幕保护程序
- 禁用 RHA

<span id="page-13-1"></span>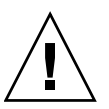

注意 - 禁用 RHA 的这个方法不太理想,因为这会在很大程度上影响安全性。

## L10N 问题

要在 Admin GUI 中正确显示语言环境 (Locale),请相应调整浏览器的语言首选项, 并选择所需的语言环境 (fr、 ja 或 zh\_CN)。

例如,对于 Mozilla,请转到 "Tools" (工具) -> "Options" (选项) -> "Advanced" (高级) -> "Edit Languages" (编辑语言)。

葡萄牙语语言环境

要启用葡萄牙语语言环境,请使用 **rpm -i** 命令安装以下软件包:

```
# rpm -i SUNWputo-4.1-04.i386.rpm
# rpm -i SUNWpkio-4.1-04.i386.rpm
```
utselect 和 utwall

在简体中文、繁体中文和韩文语言环境中, utselect 和 utwall 在 Linux 发行版中 无法正常运行。

解决方法是从相应的语言环境子目录下删除 utselect 和 utwall 文件。这将以英文 启动 utselect 和 utwall。

对于简体中文语言环境,请执行以下命令:

```
# rm /opt/SUNWut/lib/locale/zh_CN/LC_MESSAGES/utselect.mo
# rm /opt/SUNWut/lib/locale/zh_CN/LC_MESSAGES/utwall.mo
```

```
# rm /opt/SUNWut/lib/locale/zh_CN.utf8/LC_MESSAGES/utselect.mo
# rm /opt/SUNWut/lib/locale/zh_CN.utf8/LC_MESSAGES/utwall.mo
```
对于繁体中文的语言环境,请执行以下命令:

# **rm /opt/SUNWut/lib/locale/zh\_TW/LC\_MESSAGES/utselect.mo** # **rm /opt/SUNWut/lib/locale/zh\_TW/LC\_MESSAGES/utwall.mo**

对于韩文的语言环境,请执行以下命令:

```
# rm /opt/SUNWut/lib/locale/ko_KR.utf8/LC_MESSAGES/utselect.mo
# rm /opt/SUNWut/lib/locale/ko_KR.utf8/LC_MESSAGES/utwall.mo
```
多字节字体显示问题 (*6737158*)

在使用 JRE 1.6 之前的发行版的多字节语言环境中,基于 Java 的 Sun Ray 工具 (如 utsettings GUI)不能正常工作。要想正确显示多字节字体,需要使用 IRE 1.6。

解决方法是在 /etc/opt/SUNWut 中创建一个指向正确 JRE 发行版的 guijre 符号 链接,例如:

# **ln -s** *</path\_to\_jre\_1.6>* **guijre**